# **EPOS**

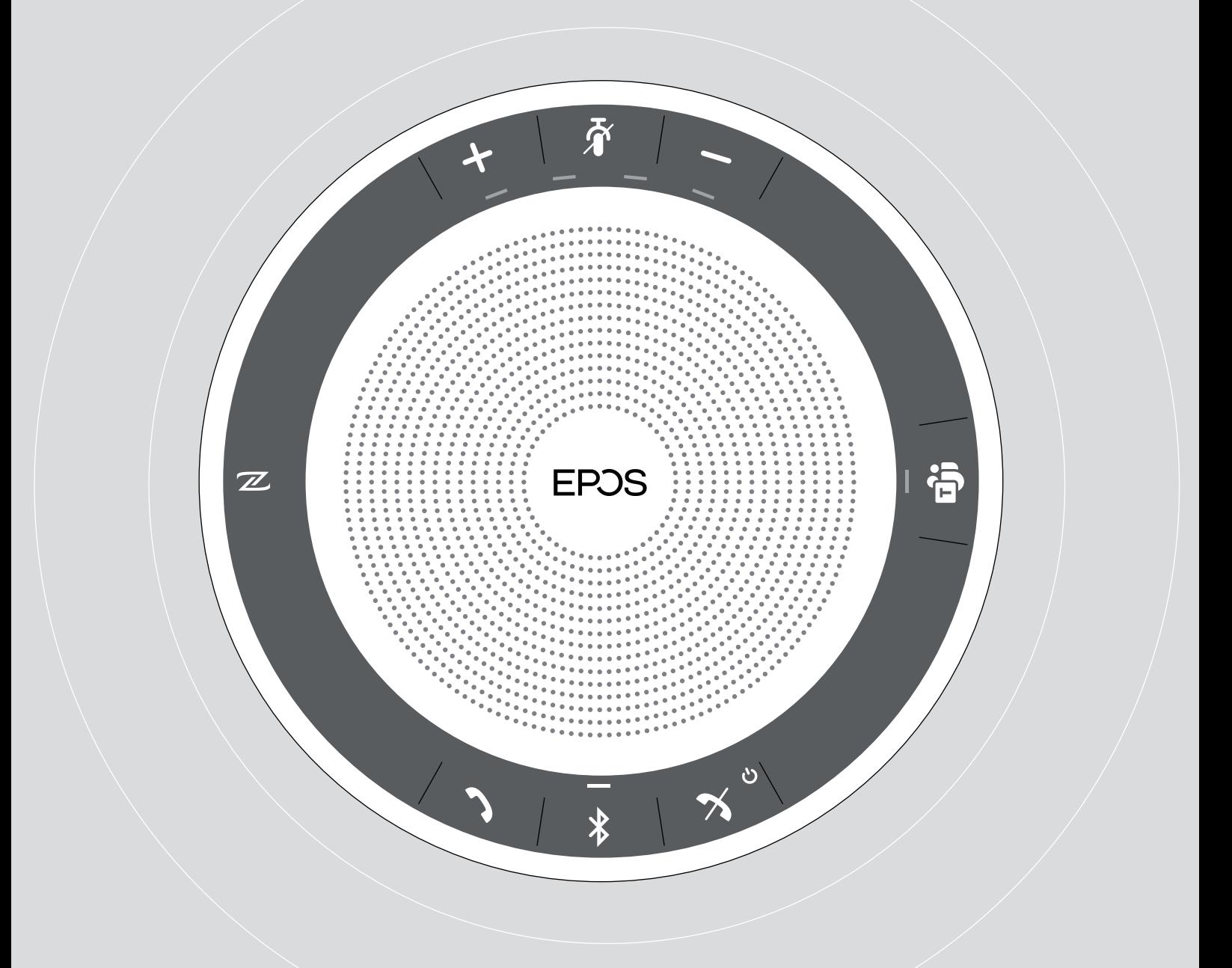

# EXPAND 30T

支援 Microsoft® Teams 的藍牙揚聲器

**設定指南**

EPOS & Hualiteq 有著作權 · 侵害必究

# **包裝內容**

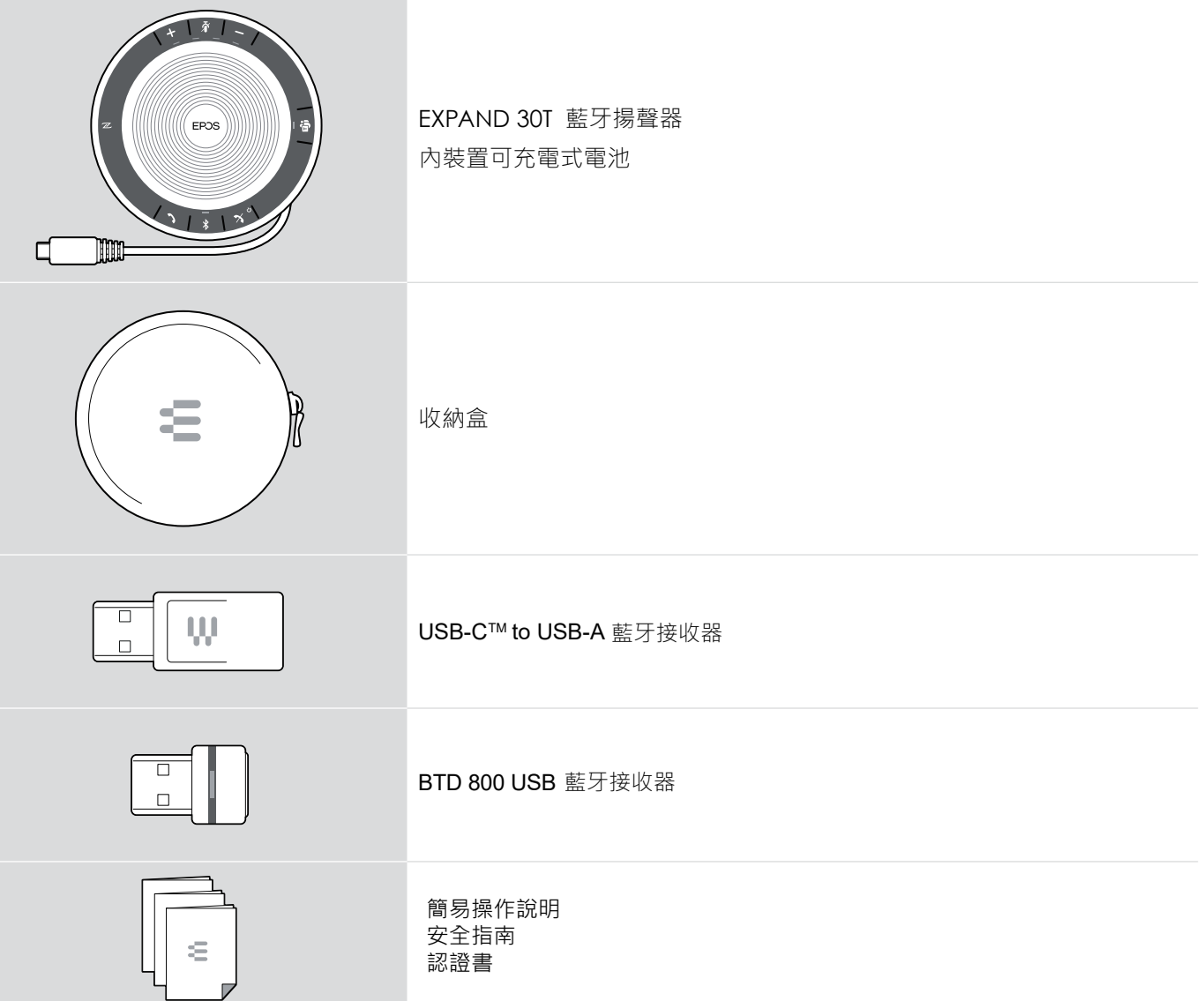

# **產品概要**

### 揚聲器概要

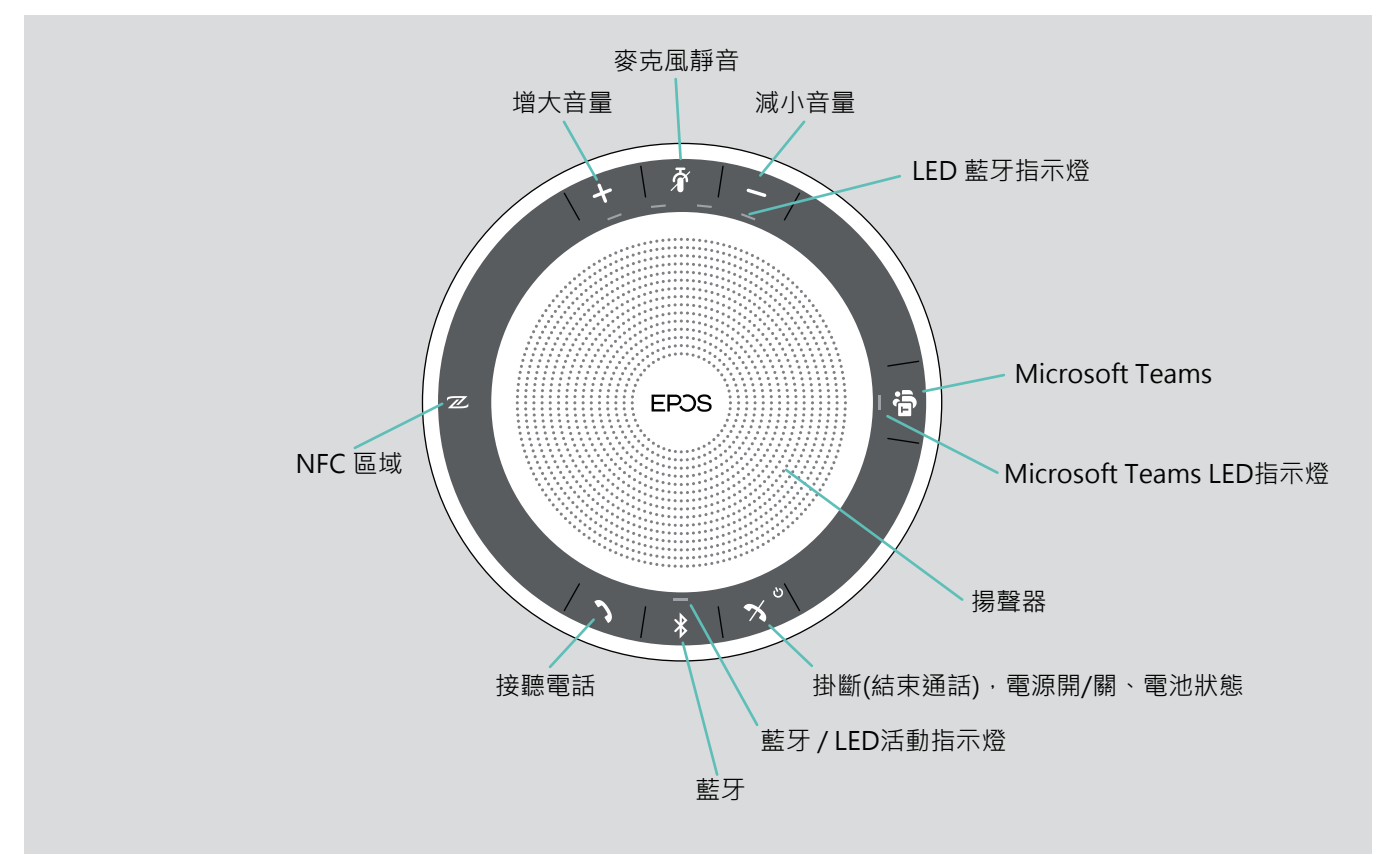

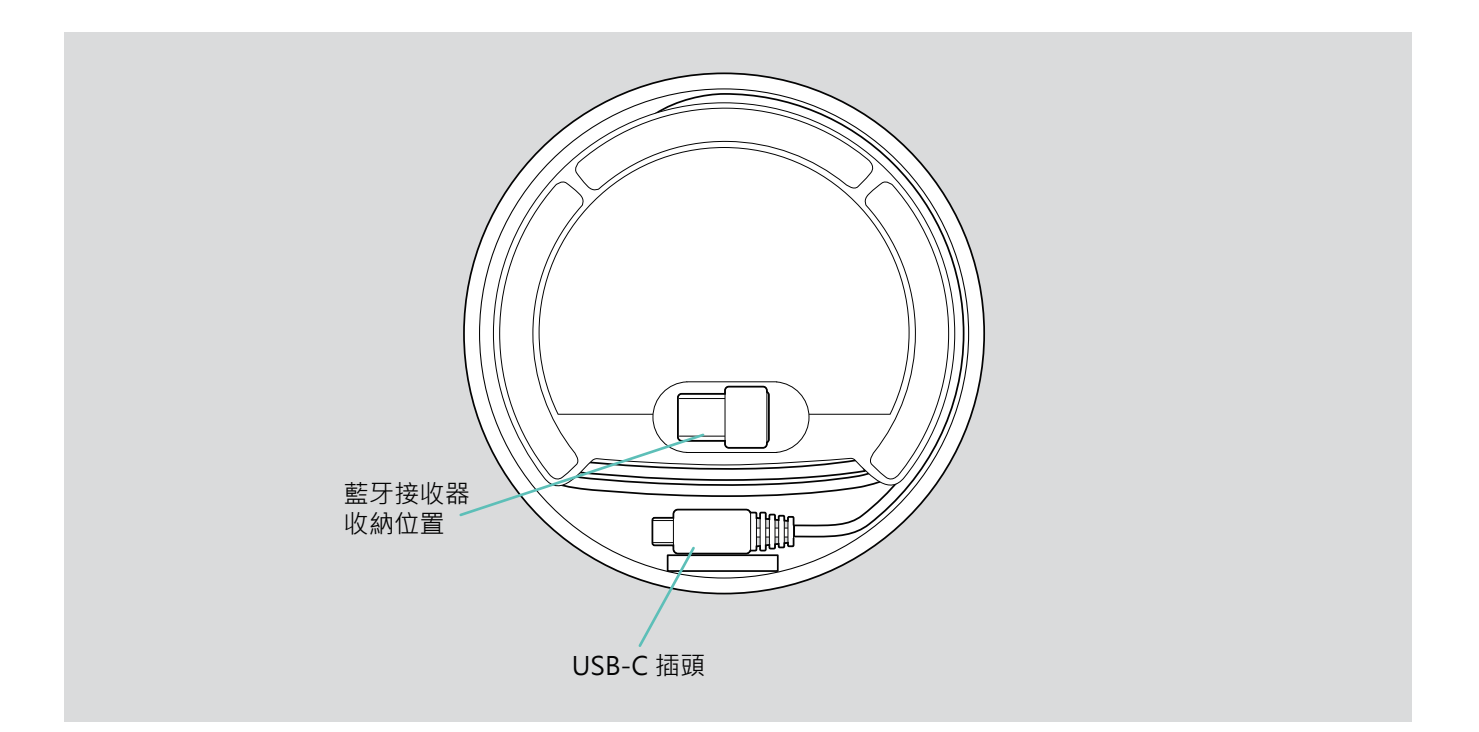

# **設定揚聲器**

揚聲器可進行連接的方式如下:

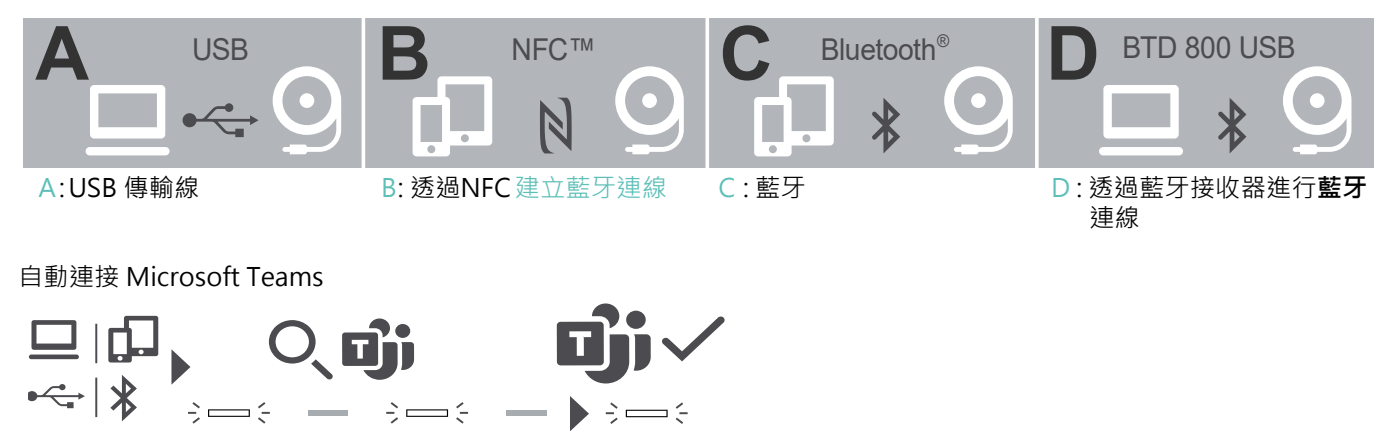

成功建立與USB或藍牙設備連線後,揚聲器將嘗試連到 Microsoft Teams 。LED閃爍白色,直到揚聲器和 Microsoft Teams 成功連線。連線後,揚聲器將顯示 Microsoft Teams 通知,Cortana準備就緒。

A: 透過USB傳輸線連接

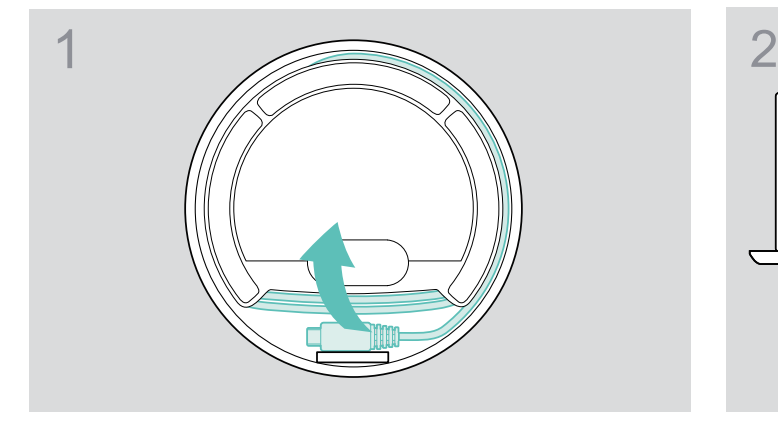

從支架取下USB插頭拉開傳輸線。

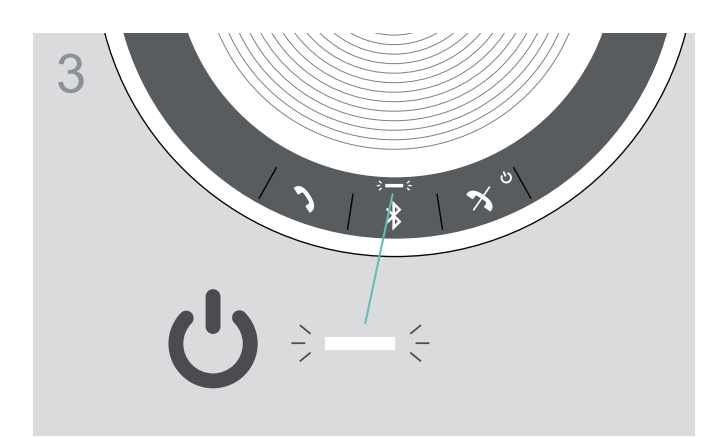

揚聲器自動開啟。LED狀態指示燈亮白光。

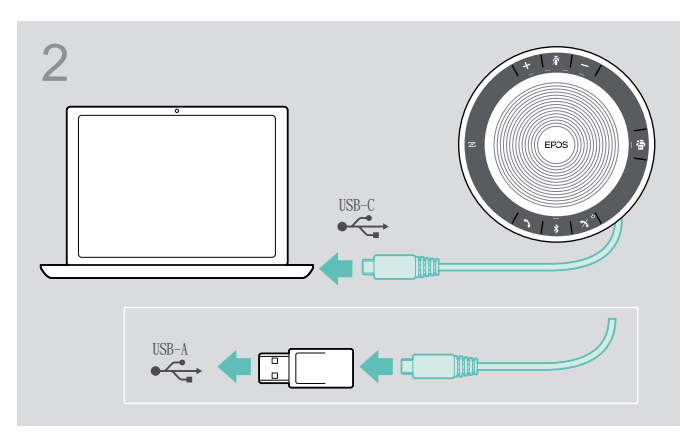

利用內附的藍牙接收器將USB插頭直接連接到USB-C插 頭或USB-A插頭。

#### **概要:揚聲器與無線藍牙設備配對**

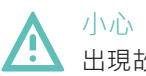

出現故障危險!

手機傳輸的無線電電波會影響敏感和未受保護設備的使用。 僅可在允許無線藍牙傳輸的場所使用揚聲器撥接通話。

揚聲器符合藍牙5.0標準。為了使數據能夠以無線方式傳輸,您必須將揚聲器與支援藍牙免手持裝置規範(HFP)、藍牙耳機 規範(HSP)或藍牙立體聲音訊傳輸規範(A2DP)的藍牙設備配對。

揚聲器可與下列設備備配:

- 行動設備:透過NFC™ (B或C)
- BTD 800 USB 接收器: 透過藍牙(D)

揚聲器可設置為個人或共享模式,許可設置為共享模式。在此模式下,當透過藍牙連接設備時,每次都需要進行配對。

許可設置(共享模式):

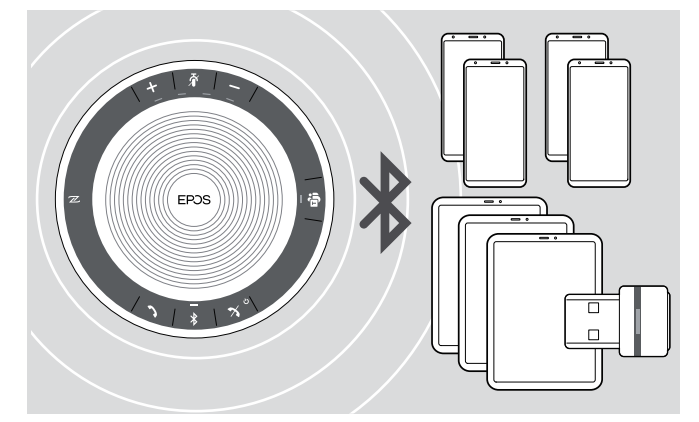

揚聲器可記憶保存最多八台已配對的藍牙設備。如果您將 揚聲器與第九台藍牙設備配對,則最久未使用的連接設備 將被覆蓋。如果要重新建立與此設備的連接,則必須再次 配對揚聲器。

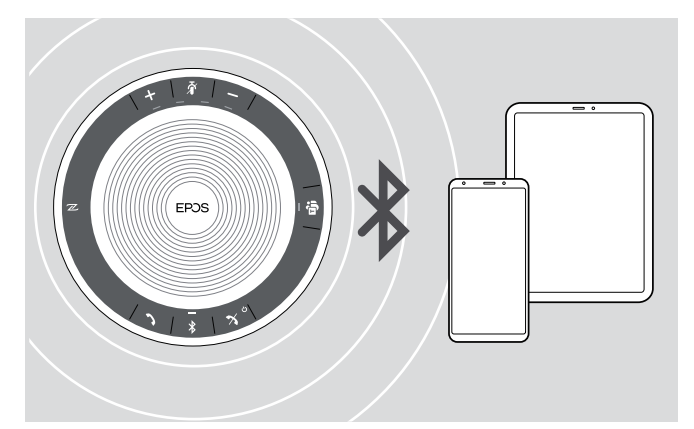

揚聲器可透過無線方式同時連接兩台設備。 您只能透過斷開其中一台已連接的設備來連線另一台設備。

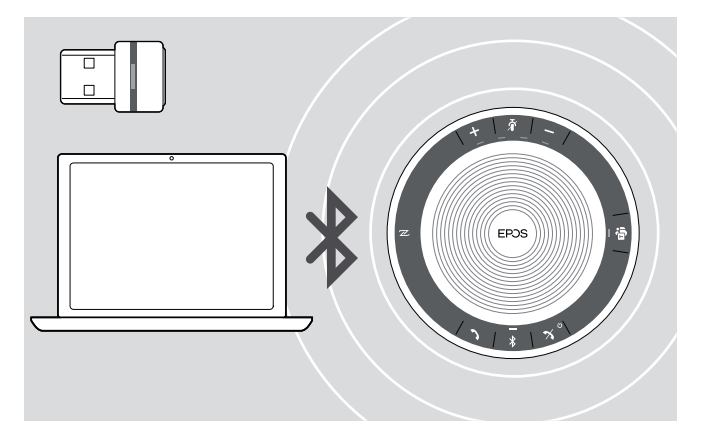

揚聲器可透過無線方式連接電腦。 您可以使用:

- 
- 電腦內建的藍牙功能 或
- BTD 800 USB接收器

### B: 透過 NFC™ 將揚聲器與行動裝置設備進行配對

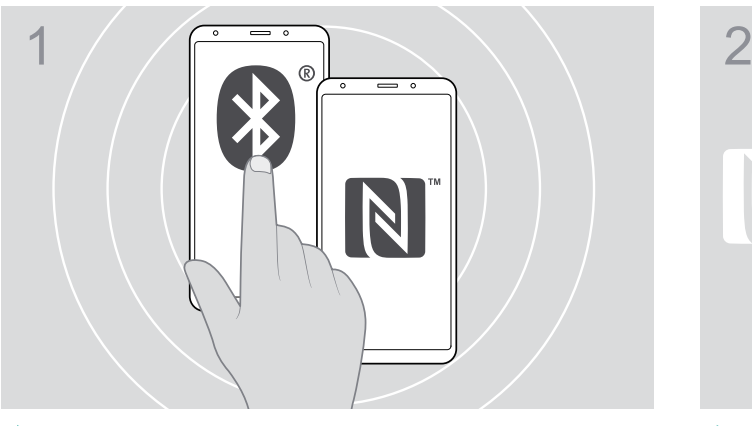

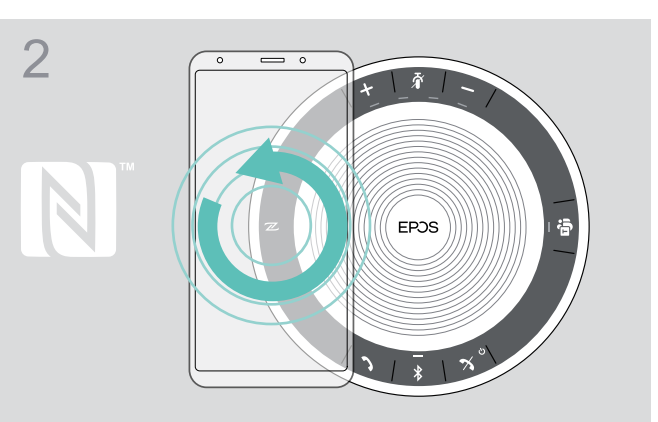

 $\triangleright$  啟動行動裝置設備上的藍牙和NFC(近距離無線通訊)  $\triangleright$  將行動裝置設備在揚聲器NFC區域正上方的小圈中移動。

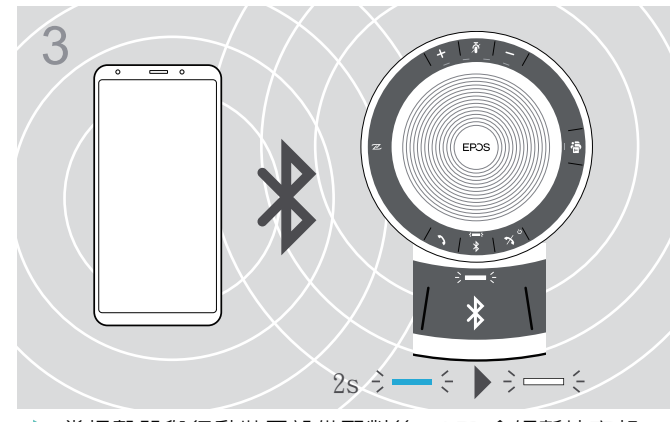

▶當揚聲器與行動裝置設備配對後,LED會短暫地亮起 藍色,然後變為白色。

i 如有需要:確認您行動裝置設備上的揚聲器。

## C: 透過藍牙配對揚聲器和行動裝置

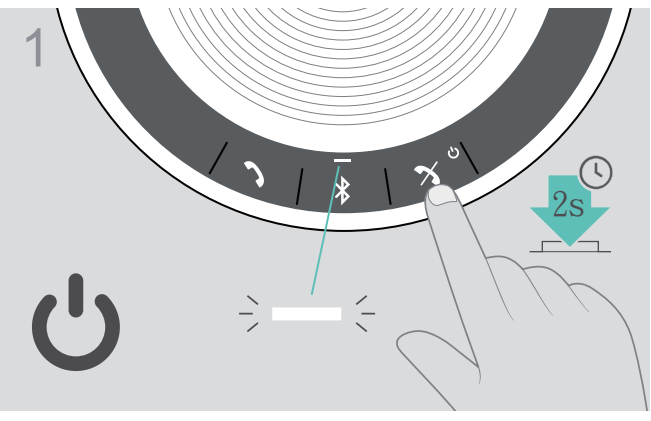

 $\triangleright$  長按開機/關機按鍵,開啟揚聲器。LED指示燈亮白光。  $\triangleright$  長按藍牙按鍵直到LED指示燈閃爍藍光和紅光。揚聲器

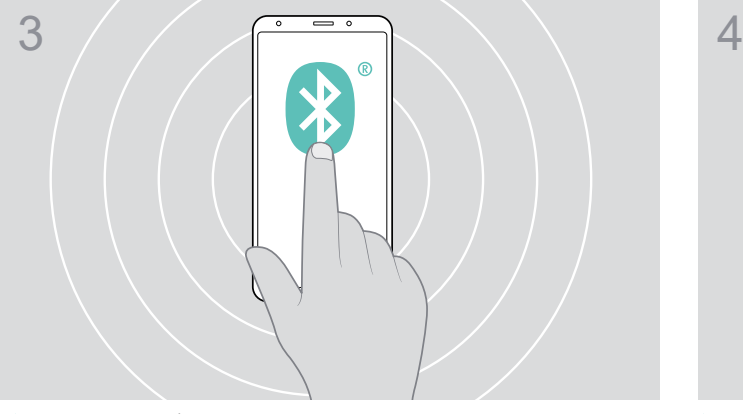

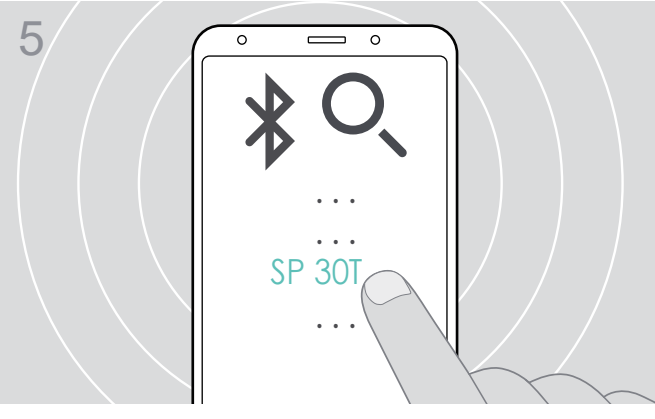

選擇「SP 30T」與揚聲器建立藍牙連線。 \*您可以透過 EPOS.Connect更改設備名稱。

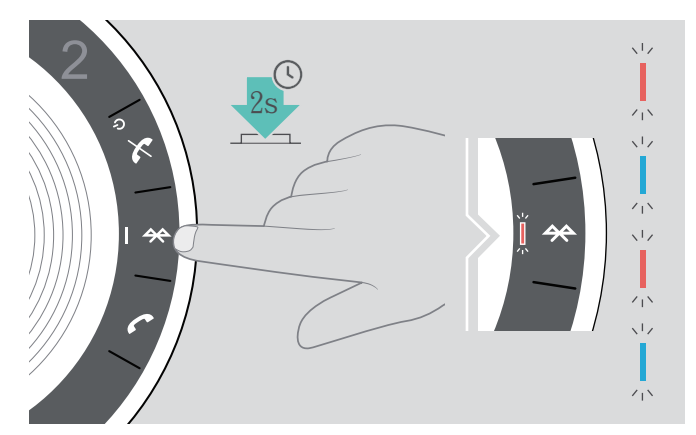

處於配對模式。

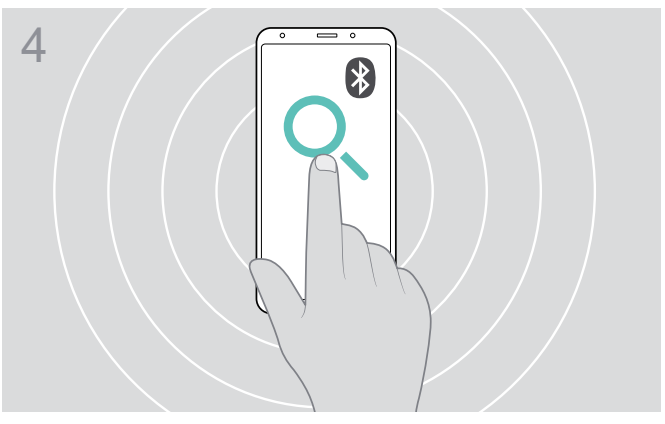

▶使藍牙顯示在行動裝置設備上。 明確 有一個 第一の 開始搜尋藍牙設備。將附近的可用的行動裝置設備顯示 出來。

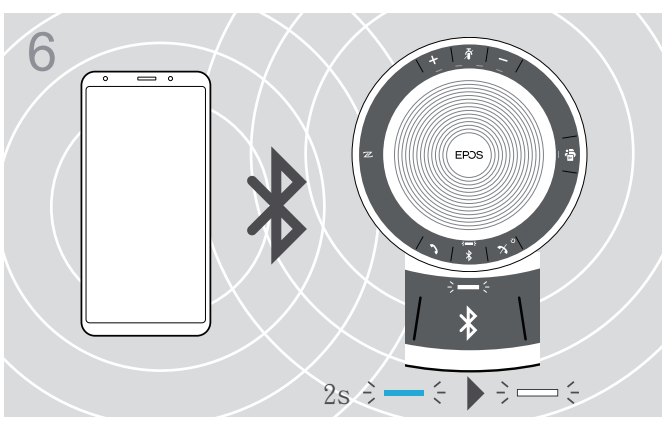

▶當揚聲器與行動裝置設備配對後,LED指示燈會短暫亮起 藍光,然後變為白光。

#### D : 將藍牙接收器連接到電腦 · 並於揚聲器配對

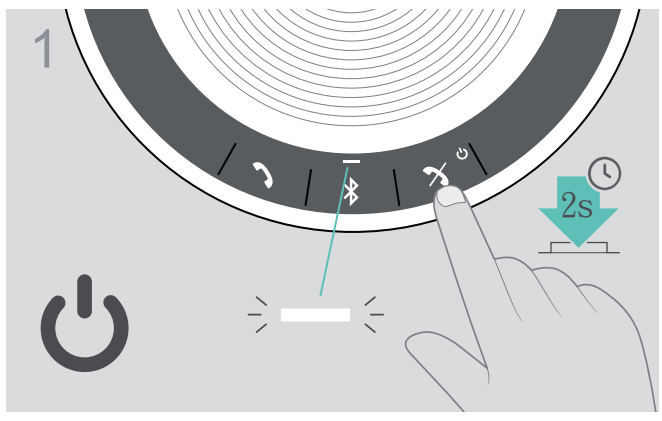

▶長按開機/關機按鍵,開啟揚聲器。LED指示燈亮白光。

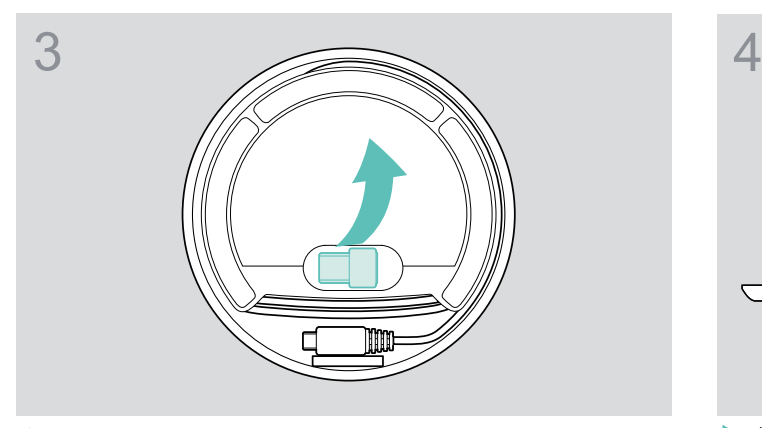

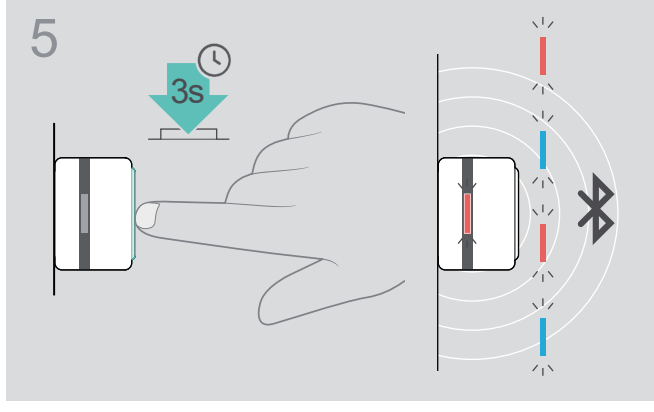

長按藍牙接收器上的按鍵,直到LED指示燈閃爍藍光和 紅光。揚聲器處於配對模式。

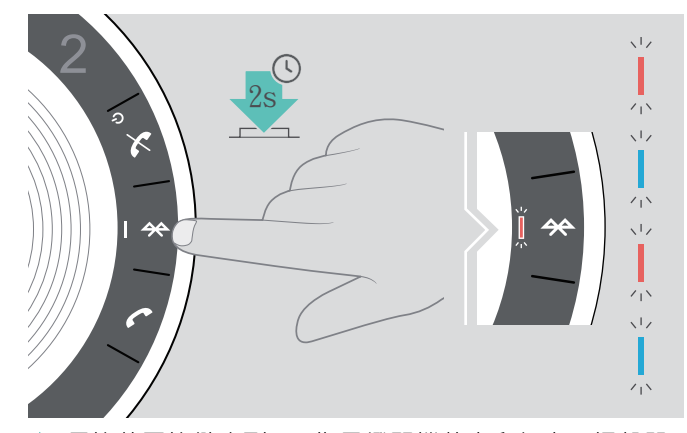

長按藍牙按鍵直到LED指示燈閃爍藍光和紅光。揚聲器 處於配對模式。

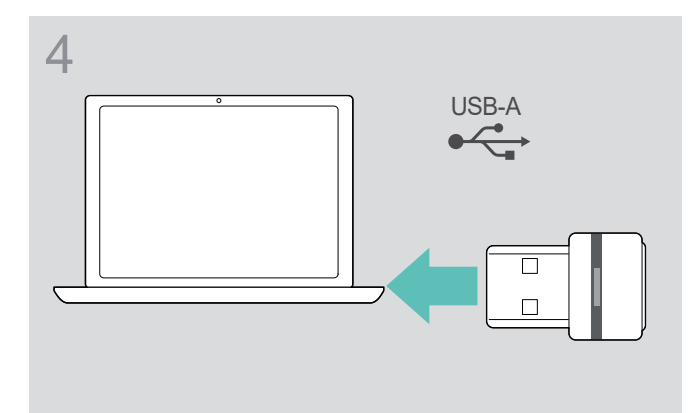

 $\triangleright$  從支架取下USB插頭拉開傳輸線。  $\blacksquare$  第二 第二 天接收器插入電腦的USB插口

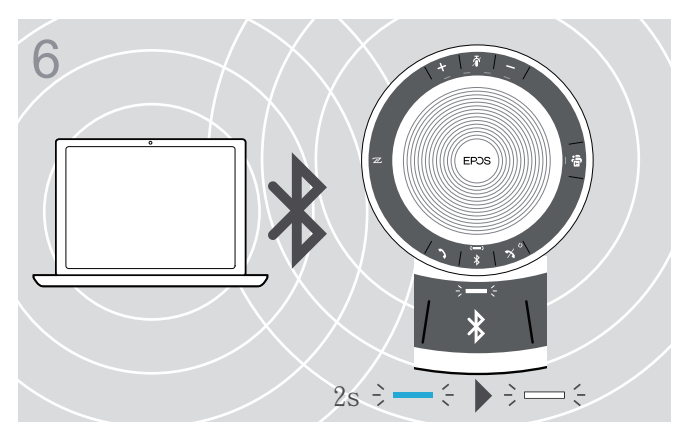

▶當揚聲器與行動裝置設備配對後,LED指示燈會短暫亮起 藍光,然後變為白光。